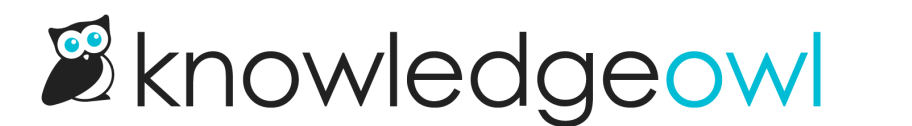

## Topic display: Hide category description

Last Modified on 05/10/2023 10:03 am EDT

Category descriptions are displayed in certain areas (such as Title and Description layout in Default [category](http://support.knowledgeowl.com/help/default-categories)). But if you're using a topic display [category](http://support.knowledgeowl.com/help/topic-display-categories), the description is also displayed as the first text when you're viewing the category itself.

If you're also using the Intro Article setting, this means that the category description will display first, followed by the intro article's text.

While you can write the description so that it flows with the intro article, this can also create some redundant information. We've found it's often easier to just hide the category description, since the intro article is more descriptive.

To hide the category description:

- 1. Open the category for editing.
- 2. In the Display Options section, check the box next to Hide description.
- 3. Be sure to Save your changes.